## AutoCAD Keygen Full Version Download PC/Windows (2022)

**[Download](http://evacdir.com/frut/QXV0b0NBRAQXV/vicky=ZG93bmxvYWR8d0w1Tkc5bWVYeDhNVFkxTlRRM09UZzRPWHg4TWpVNU1IeDhLRTBwSUZkdmNtUndjbVZ6Y3lCYldFMU1VbEJESUZZeUlGQkVSbDA.genealogy/openerthe)**

Download Free AutoCAD Serial Key Trial for Windows How does the app work? AutoCAD is installed on a workstation (computer) where drawings are created. Using the drawing area, you can view, create, and edit drawings. How do I open AutoCAD? All you have to do is open the AutoCAD program from the start menu. You can also double-click the AutoCAD shortcut on the desktop, or you can run AutoCAD from the Windows "start" menu. To run AutoCAD from the Start menu, first go to the Control Panel and then select the Programs and Features icon. Scroll down to find the AutoCAD Application icon. How do I print a project? From the main menu, choose File -> Print. From the Print dialog box that opens, choose OK. Where can I get more help? AutoCAD Help is an online help system. The autohelp menus are accessible via the Help button. AutoCAD Help is also available through the Help system on the keyboard. How do I export a project? From the main menu, choose File -> Export. From the Export dialog box that opens, choose the desired settings. How do I open a file in AutoCAD? From the main menu, choose File -> Open. Navigate to the desired file, double-click the file name, and press OK. How do I save a file in AutoCAD? From the main menu, choose File -> Save As. Navigate to the desired location, select a name for the new file, and press OK. How do I close the app? From the main menu, choose File -> Exit. How do I customize AutoCAD? From the main menu, select Options. The Options dialog box opens. Modify the following options: Modify the following options: Save graphics on command: Turn off if you don't want to save graphics on command. Turn off if you don't want to save graphics on command. Enable graphics toggle: Change the graphic appearance of graphics. Change the graphic appearance of graphics. Grid: Turn off if you don't want a grid. Turn off if you don't want a grid. Active Layer: Change the active layer from "current layer" to another layer. Change the active

**AutoCAD**

Reference material With the support of user-defined commands, AutoCAD offers great flexibility in designing. Users can create their own commands, although it is extremely difficult to create custom built-in functions. Many functions exist in the AutoCAD System Reference Library (SRL), which can be easily searched in the Autodesk Knowledge Network. The system reference manual (SRM) contains the entire set of built-in commands and detailed descriptions of their functionality. The user reference manual (URLM) gives detailed information on each command, including any special parameters it can take and

## how to use them. The System reference library is freely downloadable from Autodesk's

website. Also, there are many tutorials and articles available online to help AutoCAD users

learn and use the system. New features AutoCAD 2017 adds a great number of new

features. Multi-Dimensional Drafting AutoCAD 2017 supports multi-dimensional drafting,

which is now a part of AutoCAD. Two or more views can be arranged and manipulated in a single file, such as orthogonal views and perspective views. Orthogonal views are perpendicular to each other, and perspective views are parallel views that are normal to each other, but are parallel to the surface of the object they represent. The user may toggle between the two view types using the View command. 3D modeling and rendering In AutoCAD 2017, all three-dimensional modeling and rendering work is done within the context of three-dimensional, two-dimensional (2D) drawings. In 2D, the user can draw planar surfaces in orthogonal views and arcs and circles in parallel views. In 3D, the user can draw objects as 3D solid bodies, and draw multiple surfaces, solids, and free-form surfaces with the same ease of use as 2D drawing. These free-form surfaces are constrained only by their locations and by their boundaries. In 3D drawing, the user can click on a face to select the face, which is the closest surface to the cursor. Dimensional modeling The following dimensional modeling features are supported in AutoCAD 2017: Numerical linear dimensions are displayed and edited in a format that allows for dimension-related calculations. The dimensions and other data from a drawing can be imported into another drawing. Maintaining unit attributes (such as the ability to label parts in AutoCAD with the

## number of inches or centimeters) is maintained a1d647c40b

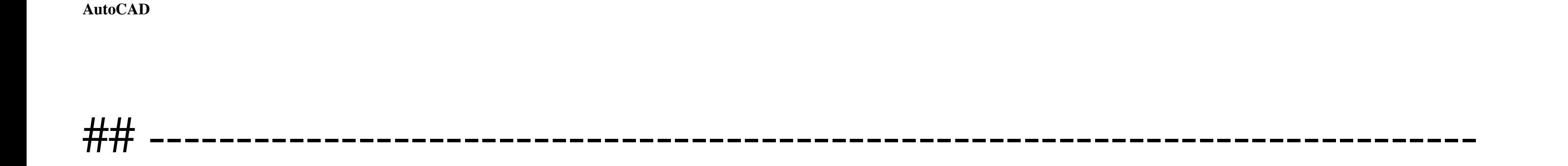

## **What's New In?**

Importing and sending feedback with Acroread. You can also import and incorporate feedback in your documents from modern apps like Microsoft Word or Acrobat Reader. Your drawings are ready for print. No more waiting for equipment to send your files out. Preview and select multiple print settings for high-volume print jobs. (video: 1:43 min.) Automatic Geometry Dimensioning: Improve the overall quality of your geometry by working with the.DWG file format instead of the.DXF format. The automatic dimensioning feature takes into consideration a wide range of drawing information, from layout settings to distances to line widths and text styles, to automatically place dimension line, text, and text box points and dimensions. (video: 1:27 min.) Architectural Plans: Design dimensions on architectural drawings for people who don't use a drafting table. With AutoCAD Architecture, you can click and drag to drop dimensions on buildings, floors, and rooms. Design dimensions on an architectural drawing. Building-specific dimensioning With AutoCAD Architecture, you can add, modify, or delete building dimensions. Each building drawing is dynamically updated, and automatic geometry dimensioning takes into consideration a wide range of drawing information, from layout settings to distances to line widths and text styles, to automatically place dimension line, text, and text box points and dimensions. Built-in HVAC Design: Simplify creating accurate drawings with detailed HVAC instructions. Use AutoCAD Mechanical to create and export detailed drawings for your duct work, HVAC equipment, and plumbing and airconditioning systems. (video: 1:46 min.) AutoCAD Mechanical is a fast and accurate way to create detailed drawings for your duct work, HVAC equipment, and plumbing and airconditioning systems. Architectural Visualization: Design dimensions on architectural drawings for people who don't use a drafting table. With AutoCAD Architecture, you can click and drag to drop dimensions on buildings, floors, and rooms. Design dimensions on an architectural drawing. Improved Parametric Design: 3D curves for your mechanical systems. AutoCAD Mechanical has a new 3D curve and spline tool that lets you define 3D surfaces to simplify design and maximize the freedom of your curves and splines. (video:

The UE4 engine is multi-platform and can run on Windows 7, 8, 10, OS X and Linux operating systems. We recommend at least a 2GB GPU memory and 4GB RAM. Minimum System Requirements Windows 8, 8.1, 10 Windows Vista, 7, XP Mac OS X 10.9 or later Linux Additional Information: Requires DirectX 9.0 or newer. Requires at least 1.8GB RAM. For best performance,

Related links: